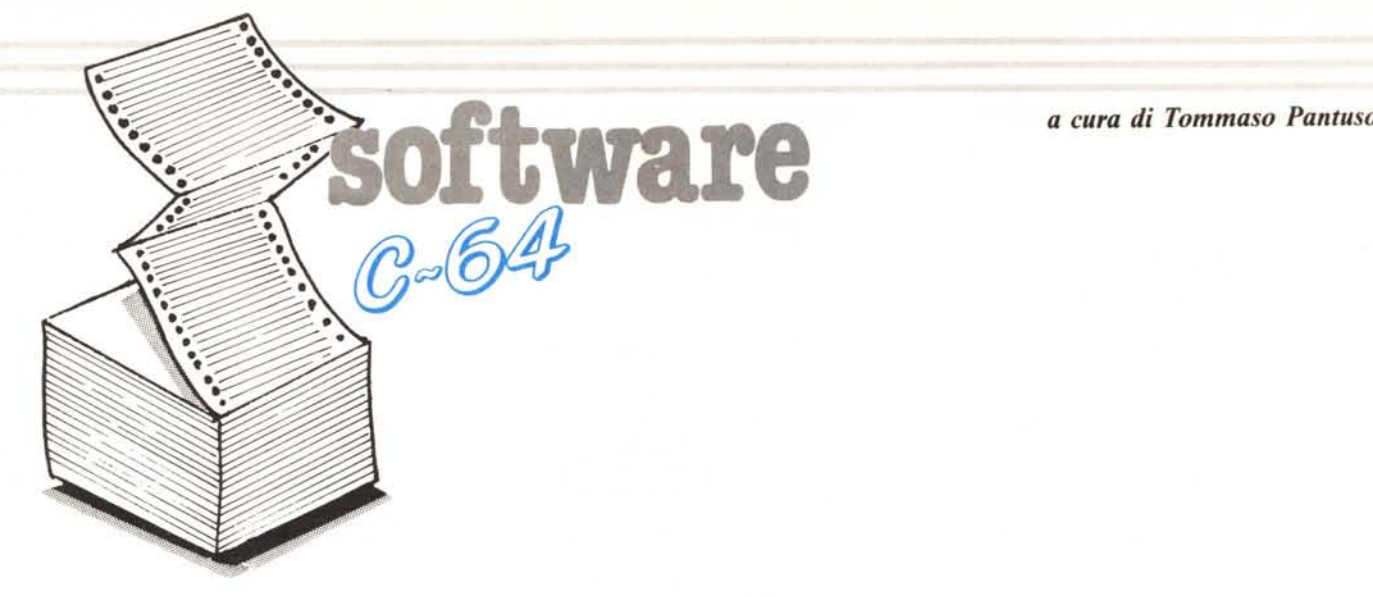

# I **Music 64** *di Paolo Verrocchio - Pescara*

Questo programma consente di far suonare semplici melodie al vostro Commodore 64, scrivendole direttamente su un pentagramma disegnato sullo schermo. Il programma ridefinisce alcuni caratteri per rappresentare le note e le pause; i dati corrispondenti alle sagome dei nuovi caratteri occupano 2 Kb a partire dalla locazione 2048. Questo però è solitamente il byte iniziale della RAM Basic, cioè di quella parte di memoria RAM in cui sono memorizzati i programmi Basic.

Per evitare quindi una disastrosa sovrapposizione tra dati e programma bisogna spostare la RAM Basic, facendola partire alla locazione 4096. In sostanza prima di iniziare a battere il programma dovrete digitare POKE 44,16:POKE 4096,0

e ogni volta che vorrete ricaricare il programma battete

POKE 44,16:POKE 4096,0:LOAD «MUSIC»

### **Impiego del programma**

Dato il RUN si dovrà attender qualche istante, il tempo necessari per leggere i dati relativi ai nuovi ca-

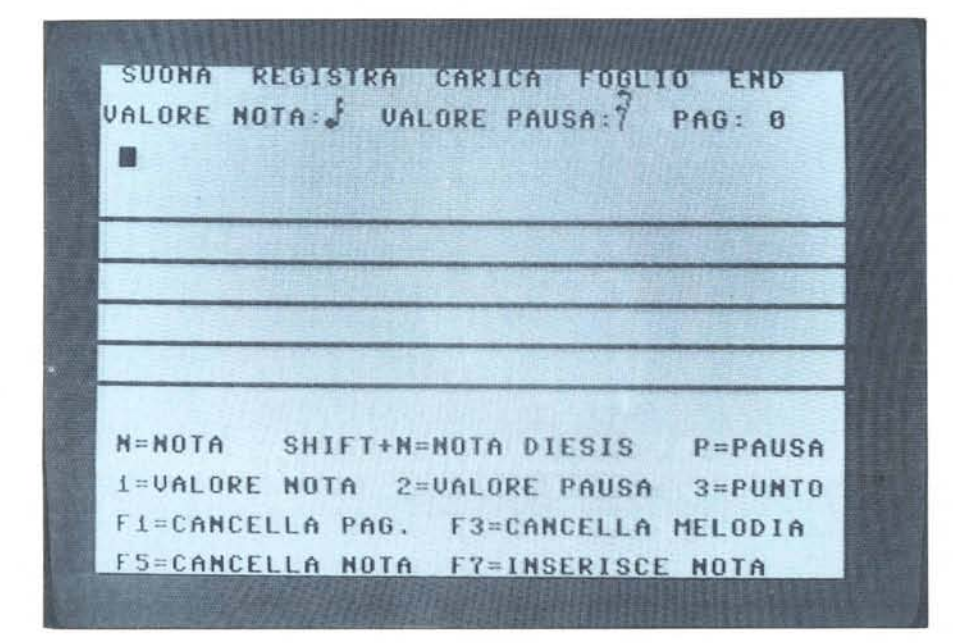

ratteri, allo Sprite e alle note da suonare. Subito dopo apparirà un penta gramma dall'estensione di 2 ottave sul quale si può muovere uno Sprite di forma quadrata tramite i tasti-cursore (quelli con le frecce, per intenderci) sia in senso verticale, per scegliere la nota, sia in senso orizzontale, per passare ad un'altra nota. Sopra il pentagramma vi è un rigo in cui è indicato che valore avrà la nota o la pausa che si sta per scrivere; naturalmente questo valore può essere modificato come vedremo in seguito. Oltre a queste informazioni vi è indicato anche il numero della pagina su cui si sta lavorando. Le pagine disponibili sono 30, numerate da <sup>O</sup> a 29, ognuna contenente 13 note o pause, per cui la melodia non può essere più lunga di 390 note. Sotto il pentagramma troviamo un primo menu che comprende le seguenti opzioni:

NOTA: si abilita premendo «N» e si ottiene la nota specificata dalla posizione del cursore, questa nota avrà come valore quello specificato nel rigo sovrastante il pentagramma. .

NOTA DIESIS: si abilita con Shift + «N», è uguale all'opzione precedente, solo che la nota sarà diesis, cioè aumentata di un semitono.

PAUSA: abilitata tramite il tasto «P» serve per ottenere una pausa del valore specificato nel rigo sovrastante il pentagramma.

VALORE NOTA: si ottiene col tasto «1», incrementa il valore della nota indicato nell'ormai famoso rigo delle informazioni.

VALORE PAUSA: ottenuta tramite il tasto «2», funziona come la prece-

software CBA

dente ma invece del valore della nota incrementa il valore della pausa.

PUNTO: si abilita premendo «3» e aggiunge ai valori della nota e della pausa un punto; cioè il valore di una nota o di una pausa viene aumentato della metà del valore stesso.

(Ad esempio una nota del valore di 2/4 seguita da un punto varrà 3/4).

CANCELLA PAGINA: con questa opzione, ottenuta tramite Fl, si cancella la pagina su cui si sta lavorando.

CANCELLA MELODIA: questa opzione invece, ottenibile con F3, serve per cancellare l'intera melodia.

CANCELLA NOTA: si abilita premendo F5 e serve per cancellare la nota o la pausa su cui si trova il cursore.

INSERISCE NOTA: si abilita con F7 e si usa per aggiungere delle note o delle pause di cui ci si è dimenticati in un primo momento. Grazie a questa opzione si crea uno spazio nel punto in cui è posizionato il cursore, e tutte le note successive scalano di un posto.

Sopra il pentagramma e sopra il rigo delle informazioni troviamo un altro menu composto dalle seguenti opzioni:

SUONA: si abilita con «S» e dopo aver fatto questa scelta ci apparirà un altro menu formato dalle seguenti vo-

### ci: l) STRUMENTI 2) METRONO-MO 3) ESECUZIONE 4) FINE.

Premendo I si sceglie con quale strumento suonare la melodia. Gli stumenti disponibili sono 6: pianoforte, flauto, violino, cembalo, xilofono, organo.

Premendo 2 si sceglie la velocità con cui suonare la melodia: essa varia da l a 9 e per default è uguale a 4.

Premendo 3 si passa all'esecuzione vera e propria. Il computer ci rivolgerà alcune domande per sapere quante sono le pagine su cui sono scritte le note (o le pause) da suonare e qual è la prima; immessi questi dati esso suonerà la melodia. L'esecuzione è ciclica, nel senso che dopo aver finito, il computer ricomincia da capo; per fermarla basta premere lo spazio.

premendo 4 si ritornerà al pentagramma.

REGISTRA: si abilita con «R» e serve per registrare la melodia su un registratore a cassette.

CARICA: si abilita con «C» e serve per caricare una melodia precedentemente salvata sul registratore.

FOGLIO: si abilita con «F» e si usa per passare ad un'altra pagina.

END: abilitata con «E» serve per uscire dal programma.

**Per chi vuole il listato**

Il listato di questo programma è lungo alcuni metri. In conseguenza di ciò si è ritenuto opportuno non pubblicarlo, sia perché avrebbe occupato troppo spazio sulla rivista sottraendone ad altri argomenti, sia perché una digitazione senza errori di un listato così lungo appare poco probabile.

Chi è interessato al programma può ordinare. secondo il solito sistema, il disco o la cassetta in redazione. È anche possibile «pescare» direttamente (e gratuitamente) il programma per via telematica, dal nostro servizio MC-Link; questo ovviamente vale per chi è attrezzato in tal senso. Ricordiamo che per ottenere una casella su MC-Link è sufficiente telefonare (con un modem e un programma di comunicazione) al numero 06/4510211. .

Questo programma è disponibile su disco presso la redazione. Vedere l'elenco dei programmi disponibili e le istruzioni per l'acquisto a pag. 169.

## **String Search**

**I**<br>I<br>I<br>I *di Bert Bunse - Quartu Sant'Elena*

String Search è un programma per il C-64 corredato di disk drive e la sua funzione è quella di cercare una sequenza di stringhe o codici ASCII a scelta dell'utente, sul disco, fornendo come risultato finale il numero di traccia e settore nel quale o nei quali essi sono registrati.

La caratteristica principale è che, per eseguire tale ricerca, il programma non trasferisce tutti i dati dal disco alla memoria del computer (il che richiederebbe un tempo notevole sia in Basic come pure in L.M.), ma lavora mediante una routine in L.M. situata nel buffer del drive per cui l'esame di tutti i settori del disco, compresi quelli situati sulla traccia 18, richiede un tempo medio di circa 3 minuti.

Esso può quindi essere utilizzato per le numerose applicazioni che richiedono il ritrovamento sul disco di un testo o di una serie di comandi di un linguaggio di programmazione (per esempio «jsr ffd5») evitando le noiose ricerche «manuali» con un disk monitor.

Passo ora ad una descrizione più dettagliata del programma, rimandando al commento allegato ai listati per ulteriori informazioni. Le note principali del programma sono:

- ricerca in tutti i settori del disco di al massimo sei stringhe fino alla lunghezza di IO caratteri ciascuna o di al massimo sei sequenze di codici ASCII fino ad una lunghezza di IO codici per ciascuna sequenza;

l'esame di tutto il disco richiede un tempo di circa 3 minuti che può però allungarsi se il disco contiene molte, stringhe corrispondenti a quelle cercate in quanto l'output del risultato allunga i tempi;

- come risultato finale vengono indicati: I) il numero di traccia e settore nel quale è stata trovata una determinata stringa; 2) un numero tra <sup>O</sup> e 255 (esso viene fornito sia in decimale che in esadecimale) che punta l'ultimo byte della stringa trovata nell'ambito del settore, la quale può essere qundi facilmente reperita mediante un disk monitor.

Il programma consiste in due parti: una in Basic che carica la parte in L.M., controlla l'input dei parametri di ricerca definiti dall'utente ed infine avvia e guida la ricerca stessa; una in L.M., situata nel buffer numero 2 del drive, che esamina il contenuto di ciascun settore caricato nel buffer numero l da parte del programma 8asic e scrive il risultato della ricerca nel buffer numero <sup>O</sup> dove viene controllato dal programma Basic. In caso di esito positivo sarà trasferito nella memoria

del computer. In questo modo si evita infatti il trasferimento di tutti i dati dal drive al computer attraverso il lento bus seriale.

Lo svolgimento del programma comprende:

- il caricamento nel buffer del drive della parte in L.M.;

- l'utente deçide poi se cercare delle stringhe o sequenze di codici ASCII e quante di esse devono essere ricercate in ciascun settore (da I a 6);

- segue l'input delle stringhe o codici ASCII controllato da parte del programma;

ad input concluso i parametri di ricerca sono trasferiti nel buffer <sup>O</sup> del drive dove vengono utilizzati dalla routine in L.M.;

- inizia la ricerca vera e propria; se in un settore vengono trovate delle stringhe corrispondenti a quelle cercate, il risultato viene indicato sul video;

a ricerca conclusa, sarà chiesto all'utente se esaminare un altro disco, nel qual caso la ricerca sarà ripetuta con gli stessi parametri di prima senza la necessità di ripetere l'input.

Vorrei infine segnalare che secondo il mio parere il programma contiene una serie di routine piuttosto interessanti per quanto riguarda il controllo sull'input che, per essere scritte in basic, sono abbastanza efficaci.

# C<sub>64</sub> software

### Lista variabili

S\$, B%, H\$,  $H =$  variabili per la trasformazione di numeri decimali in numeri esadecimali; H contiene il numero decimale al momento dell'ingresso nella rispettiva subroutine, H\$ il risultato finale

 $CS =$  decide se vengono cercate stringhe o sequenze ASCII

 $NS$ ,  $N =$  numero delle stringhe - codici ASCII cercate (da 1 a S)

 $STS(x)$  o  $STS(x,10)$  = stringhe - sequenze ASCII cercate

 $LS(x) =$  lunghezza delle sequenze di codici ASCII (1-10)

 $P =$  posiziona il cursore nell'input delle stringhe - codici ASCII

ST\$ = controllo sull'input

T1, T2,  $S =$  numeri di traccia e settore A\$ = risultato della lettura di una locazione

di memoria dei buffer del drive

L,  $L1 =$  posizionano il buffer-pointer

 $A =$  numero delle stringhe trovate in un de-

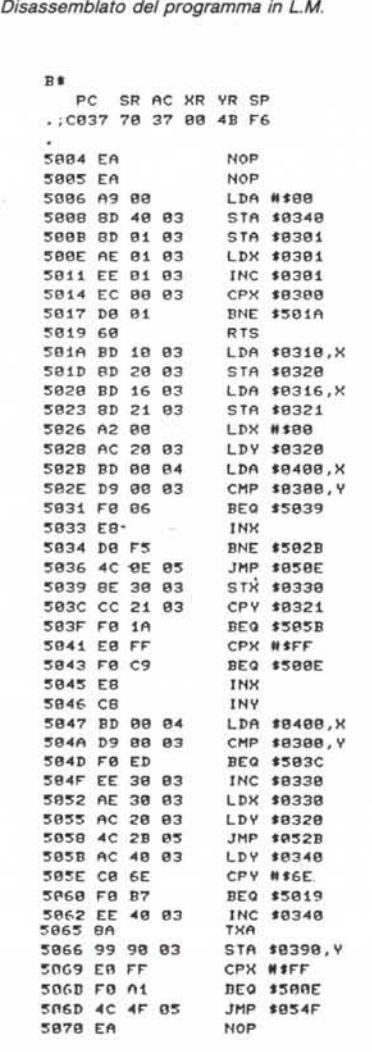

terminato settore (max. 110)

NO\$ = nome della routine in L.M.  $X$ = input s/n$ , return

 $v, w, x, v, z =$  variabili per cicli for - next

#### Commento al listato Basic

<sup>90</sup> - <sup>160</sup> = controllo sulle decisioni si/no dell'utente; 120 accende il cursore e svuota il buffer della tastiera; 130, 140 input; 150 stampa  $N =$  no sul video; 160 spegne il cursore

 $460 - 700 =$  cerca nella directory del disco la routine in L.M. che serve per eseguire la ricerca delle stringhe nei singoli settori e la carica nel buffer  $\#2$  (\$0500 - 05ff) del drive

 $710 - 1130$  = input delle stringhe o sequenze ASCII da cercare

1 REM ••••••••••••••••••••••••••••••••• 2 REM \*<br>3 REM \* STRING SEARCH \* 4 REM \* 5 REM \* (C) 1986<br>6 REM \* (C) 1986<br>7 REM \* RERT BUN REM \* 7 REM \* BERT BUNSE 8 REM \*<br>9 REM \*\*\*\*\*\*\*\*\*\*\*\*\*\*\*\*\*\*\*\*\*\*\*\*\*\*\*\*\*\*\* lO POKE53280.6:POKE53281.0:GOSUB280 20 DIMH\$,C\$,N\$,ST\$,A\$,NO\$,X\$,B%,H,N,P,L,L1,A,T2,V,W,X,Y<br>30 S\$-"0123456789ABCDEF":Tl-18:S-1<br>40 DATA1,17,20,18,24.1B.25,30,17,31,35,16 50 GOTO430<br>60 REM \*\*\*\*\*\*\* 70 REM \* SUBROUTINES \*<br>80 REM \*\*\*\*\*\*\*\*\*\*\*\*\*\*\* 90 REM \*<br>100 REM \* INPUT S/N<br>110 REM \*<br>120 POKE204.0:POKE198.0 130 GETX\$:IFX\$<>"N"ANDX\$<>"S"ANDX\$<>CHR\$(13)GOT0130<br>140 IFX\$=<mark>CHR\$(13)THENX\$-"S"</mark><br>150 IFX<mark>\$-"N"THENP</mark>OKE1024+PEEK(214)\*40+PEEK(211),142 160 POKE204.1:RETURN<br>170 REM \* LETTURA BUFFER DRIVE #2<br>190 REM \* 200 GET#5.A\$:IFA\$-""THENA\$-CHR\$(0) 210 RETURN<br>220 REM \*<br>230 REM \* INPUT RETURN<br>240 REM \* 250 POKE198.0 260 GETX\$:IFX\$<>CHR\$(13)GOT026<br>270 RETURN 280 REM \*<br>290 REM \* INTESTAZIONE VIDEO<br>300 REM \* 310 PRINT" (CLR) (PUR) ":FORX-1T040:PRINT"-": :NEXT 320 PRINTSPC(12)"(WHT)(RVS) STRING SEARCH (PUR)"<br>330 FORX-1T040:PRINT""::NEXT<br>340 PRINTSPC(10)"(YEL)(DOWN)(C) BERT BUNSE 1986(CYN)":RETURN 350 REM \*<br>360 REM \* CONVERSIONE DEC.-ESA.<br>370 REM \* 380 B%-0:H\$-""<br>390 FORV-1TOOSTEP-1 400 H-H-B%\*16†(V+1):B%-H/16†V:H\$-H\$+MID\$(S\$,B%+1,1)<br>410 NEXTV 420 RETURN 430 REM ••••••••••••••••••• 111I ••••• 440 REM ' INIZIO PRG PRINCIP~LE • 450 REM <sup>111</sup> ••••••••••••.••• ,.. •••••••• 460 REM ' 470 REM \* CARICAMENTO ROUTINE L.M.<br>480 REM \* 490 PRINTSPC(5)"(DOWN)(DOWN)INSERISCI IL DISCO ORIGINALE E"<br>500 PRINTSPC(13)"(DOWN)PREMI 'RETURN'":GOSUB220<br>510 OPENI5,8,15:OPEN5,8,5,"#2"<br>520 PRINT#15,"U1":5:0;T1:5<br>530 PRINT#15,"B-P":5:0<br>540 GOSUB200:T1-ASC(A\$)<br>560 COSUB 570 PRINT415. "B-P" :5:X'32+5 580 NO\$- .... 590 FORY-0T015<br>600 GOSUB200:IFASC(A\$)-160GOT063 610 NO\$-NO\$+A\$<br>620 NEXTY 630 IFNOs-"ROUTlNE L.M. "GOT0660 640 NEXTX<br>650 GOT0520 650 GOT0520<br>660 PRINT415,"B-P":5:X\*32+3<br>670 GOSUB200:T1-ASC(As)<br>680 GOSUB200:S-ASC(As)<br>690 PRINT415,"U1":5;0;T1:S<br>700 CLOSE15:CLOSE5 710 REM • 720 REM • INPUT STRINGHE 730 REM "<br>740 PRINTSPC(6)"(DOWN)(DOWN)VUOI CERCARE UNA SEQUENZA DI:"<br>750 PRINTSPC(8)"(DOWN)(RVS) A (OFF) ASCII-CODES"<br>760 PRINTSPC(8)"(DOWN)(RVS) C (OFF) CARATTERI DA TASTIERA"<br>770 GETC\$:IFC\$< >"C"ANDC\$< >"A"GOTO770 780 PRINT" (DOWN) (DOWN) (RGHT) NUMERO DELLE STRINGHE CERCATE (MAX.6)?"

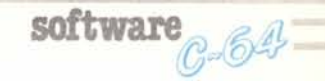

850, 940 = aprono la tastiera come file logico; «input  $\#$  1» = «input» senza punto interrogativo

880, 990, 1110 = posiziona il cursore nella desiderata riga e colonna del video

 $1000 - 1040 =$  controllo sull'input delle sequenze di codici ASCII; devono essere compresi tra 0 e 255; il primo deve essere <> X (cioè di ciascuna sequenza scelta si deve immettere almeno un codice); non possono contenere altro che cifre o X per indicarne la fine

 $1060 - 1090 = idem$ 

1140 - 1430 = inizializza il buffer #0 (\$0300 - 03ff) del drive; in esso vengono infatti trasferiti tutti i parametri di ricerca (numero di stringhe cercate, la loro lunghezza ecc.) che servono poi alla routine in L.M., situata

790 GETNS:IFNS<"1"ORNS>"6"GOTO790<br>800 N-VAL(NS):IFCS="A"GOTO930<br>810 REM \* INPUT CARATTERI DA TASTIERA<br>820 DIMST\$(N):GOSUB280:PRINT 830 FORX-1TON:PRINTSPC(6)"(DOWN)INPUT"X"(LEFT). STRINGA:":NEXT 840 PRINTSPC(5)"(DOWN)(MAX. 10 CARATTERI A STRINGA)" 850 OPEN1.0 860 P=6:POKE647,4:PRINT"(PUR)"<br>870 FORX=1TON:P=P+2 880 POKE211, 24: POKE214, P: SYS58640: INPUT#1, ST\$(X): IFLEN(ST\$(X)) >10GOTO880 890 NEXT 900 PRINT:PRINTSRC(15)"(DOWN)(DOWN)(DOWN)(CYN)VA BENE ? S(UP)":POKE211.25:GOSUB9  $\Omega$ 910 IFXS-"N"GOTOB60 920 CLOSE1: GOTO1140 930 REM \* INPUT ASCII-CODES<br>940 DIMST\$(N.10).LS(N):OPEN1.0<br>950 PORY-ITON:GOSUB280:PRINTSPC(9)"(DOWN)(DOWN)IMMETTI LA"Y"(LEFT)..SEQUENZA:<br>960 PORZ-OTO8STEP2:PRINT"(DOWN)(RGHT)(RGHT)(RGHT)ASCII CODE"Z": ASCII CODE ASCII CODE"Z+ 1": ":NEXTZ<br>
980 PP-8:FOKE647,4:PRINT"(PUR)":FORZ-1TO9STEP2:P-P+2<br>
980 PP-8:POKE647,4:PRINT"(PUR)":FORZ-1TO9STEP2:P-P+2<br>
990 POKEZ11,17:POKE24,P:SYS58640:INPUT41,5T\$(Y,Z)<br>
1000 IFVAL(ST\$(Y,Z))<OORVAL(ST\$(Y,Z))>25560T0990<br>  $:$  NEXTZ 1060 FEVAL(STS(Y, Z+1))<br/>(OORVAL(STS(Y, Z+1)))>25560T01050<br>1070 STS-LEFTS(STS(Y, Z+1), 1)<br>1080 IFSTS("OORSTS)"9"ANDSTS<br/>>"X"GOTO1050<br>1090 IFST\$-"X"GOTO1110 1100 NEXTZ 1110 POKE211.15:POKE214.22:SYS58640:PRINT"(CYN)VA BENE ? S(UP)":POKE211.25:GOSUB 90 1120 IFX\$-"N"GOTO980 1130 NEXTY:CLOSE1<br>1140 REM \*<br>1150 REM \* INIZIALIZZ. BUFFER DRIVE \*0 1160 REM \* 1170 PRINT: PRINT" (UP) (UP) (UP) (RGHT) (RGHT) INSERISCI IL DISCO SUL QUALE LAVORARE" 1170 PRINT: PRINT" (UP) (UP) (UP) (RGHT) (RGHT) INSERISCI<br>1180 PRINTSPC(13) "(DOWN)E PREMI 'RETURN'";GOSUB220<br>1190 PRINT" (CLR) TRACCIA: SETTORE: SYTE NUME<br>1200 OPENIS, 8,15:OPEN3, 8, 3, "#0":OPEN4, 8, 4, "#1"<br>1210 PRINT# BYTE NUMERO: (PUR)' 1270 FORX-1TON<br>1280 L-L+10:L1-L+LEN(ST\$(X))-1:PRINT\*3.CHR\$(L1):<br>1290 NEXT<br>1300 L-70:PORX-1TON:L-L+10<br>1310 PRINT\*15, "B-P":3;L<br>1320 PRINT\*3.ST\$(X): 1330 NEXTX: GOTO1440<br>1340 L-70: PRINT#15. "B-P": 3:22<br>1350 FORX-1TON: FORY-1TO10: IFLEFT\$(ST\$(X.Y), 1) - "X"THENLS(X) -Y-1: GOTO1380 1360 NEXTY<br>1370 LS(X)-10 1370 LS-(X) = 1<br>
1380 L-L+10:L1=L+L5(X)-1:PRINT#3,CHR\$(L1);<br>
1390 NEXTX<br>
1400 L-70:FORX-1TON:L-L+10<br>
1410 PRINT#15, "B-P";3;L<br>
1420 FORY-1TOLS(X):PRINT#3,CHR\$(VAL(ST\$(X,Y))); 1420 FORTY: NEXTX<br>1440 REXTY: NEXTX<br>1440 REM \* RICERCA STRINGHE ED OUTPUT<br>1460 REM \* RICERCA STRINGHE ED OUTPUT 1470 FORZ-1T04: READT1.T2.S 1470 FORZ-1104:READI11.12,5<br>1480 FORX-T1TOT2:FORY-OTOS<br>1490 FRINT#15, "U1":4:0;X;Y:PRINT#15, "U5":PRINT#15, "B-P":3:64<br>1500 GET#3, A\$:IFA\$-""GOTO1550<br>1510 A-ASC(A\$):PRINT#15, "B-P":3:144<br>1520 FORW-OTOA-1:GET#3,A\$:H-ASC(A\$) 1530 PRINT"(DOWN) "XTAB(12) YTAB(25) ASC(A\$) TAB(30) " = \$"H\$<br>1540 NEXTW 1550 NEXTY-NEXTX-NEXTZ 1560 CLOSE3:CLOSE4:CLOSE15<br>1570 PRINTSPC(7)"(DOWN)(CYN)ESAMINI UN ALTRO DISCO 7 S(UP)":POKE211.32:GOSUB90 1580 IFXs-"N"GOTO1610 1590 PRINT:PRINT"(DOWN)(RGHT)(RGHT)INSERISCI IL DISCO SUL QUALE LAVORARE"<br>1600 PRINTSPC(12)"(DOWN)E PREMI 'RETURN'":GOSUB220:RESTORE:GOTO1190 1610 PRINT"(CLR)

nel buffer #2, per la ricerca nei singoli settori (che del resto verranno caricati nel buffer #1 (\$0400 - 04ff))

1210 - 1220 = carica il numero delle stringhe o sequenze ASCII cercate nella posizione 0 (\$0300)

1230 - 1240 = carica l'inizio delle stringhe (80 (\$0350), 90, 100 ecc.) in 16 (\$0310), 17, 18 есс.

 $1260 - 1330 =$  carica la fine delle stringhe (dipendente dalla loro lunghezza) in 22 (\$0316), 23 24 ecc. ed infine le stringhe stesse nelle rispettive posizioni (per esempio: prima stringa = \$0350, \$0351, \$0352 -< fine stringa)

1340 - 1430 = idem per le sequenze ASCII  $1440 - 1568$  = ricerca delle stringhe - sequenze ASCII nei singoli settori ed output

 $1480 - 1490 =$  caricano settore per settore nel buffer #1 (\$0400 - 04ff) ed eseguono la ricerca chiamando la routine L.M. che inizia in  $$0506 (= U5)$ 

1500 = legge il risultato della ricerca nell'ultimo settore che viene depositato nel buffer #0, locazione 64 (\$0340); essa contiene infatti il numero delle stringhe trovate in quel settore (max 110); se 0, viene caricato direttamente il prossimo settore

1510 - 1540 = carica la posizione dell'ultimo byte nell'ambito del settore per ciascuna stringa trovata che viene depositata a partire da 144 (\$0390); output su video (traccia, settore, posizione ultimo byte) per ciascuna stringa.

### Commento al listato L.M.

Poiché la routine lavora nel buffer #2 del drive (\$0500 - 05ff), è stata assemblata nella memoria del computer a partire da \$5006. Una volta copiato il listato, esse deve essere salvata sul disco che contiene la parte Basic con il nome di «ROUTINE L.M.» mediante un monitor o Assembler, salvando da \$5004 (!) - \$5070 (proprio per poterla far partire da \$0506).

Essa lavora usando i parametri di ricerca che sono stati trasferiti dalla parte Basic in \$0300 - \$0390 del drive e deposita il risultato della ricerca nel singolo settore in \$0340 (numero delle stringhe - sequenze ASCII trovate in quel settore) e da \$0390 in poi (posizione dell'ultimo byte della stringa - sequenza ASCII trovata nel settore). Le locazioni di memoria nel buffer #0, importanti per la comprensione del suo funzionamento, sono le sequenti:

 $$0300 =$  numero di stringhe - sequenze ASCII ricercate in ciascun settore

 $$0310 - $0315 = d\aa$  la posizione dell'inizio delle stringhe - sequenze ASCII da 1 a 6

 $$0316 - $031b = d\hat{a}$  la posizione della fine delle stringhe sequenze ASCII da 1 a 6

 $$0340$  = numero delle stringhe - sequenze ASCII trovate in quel settore (max. 110)

 $$0350 =$  inizio area stringhe - sequenze **ASCII** 

\$0390 in poi = posizione ultimo byte della prima (seconda, terza ecc.) stringa - sequenza ASCII trovata in quel settore.